# **Zeiterfassung per Handy - APP**

**(für Android Handys z.B. Samsung Galaxy III S)**

Erfassen der Mitarbeiterzeiten **direkt auf der Baustelle per Handy**. Mit der neuen **eprojekt-App** können die Arbeitszeiten direkt am Handy eingegeben werden und bei Bedarf einem Arbeitsauftrag zugeordnet werden.

Die gesammelten Daten können direkt ins e-projekt eingelesen, überprüft und verbucht werden.

Über die IMEI-Nummer des Mitarbeiterhandys werden die Zeitbuchungen automatisch dem Mitarbeiter im e-projekt zugeordnet.

## **Menüpunkt - Zeiterfassung**

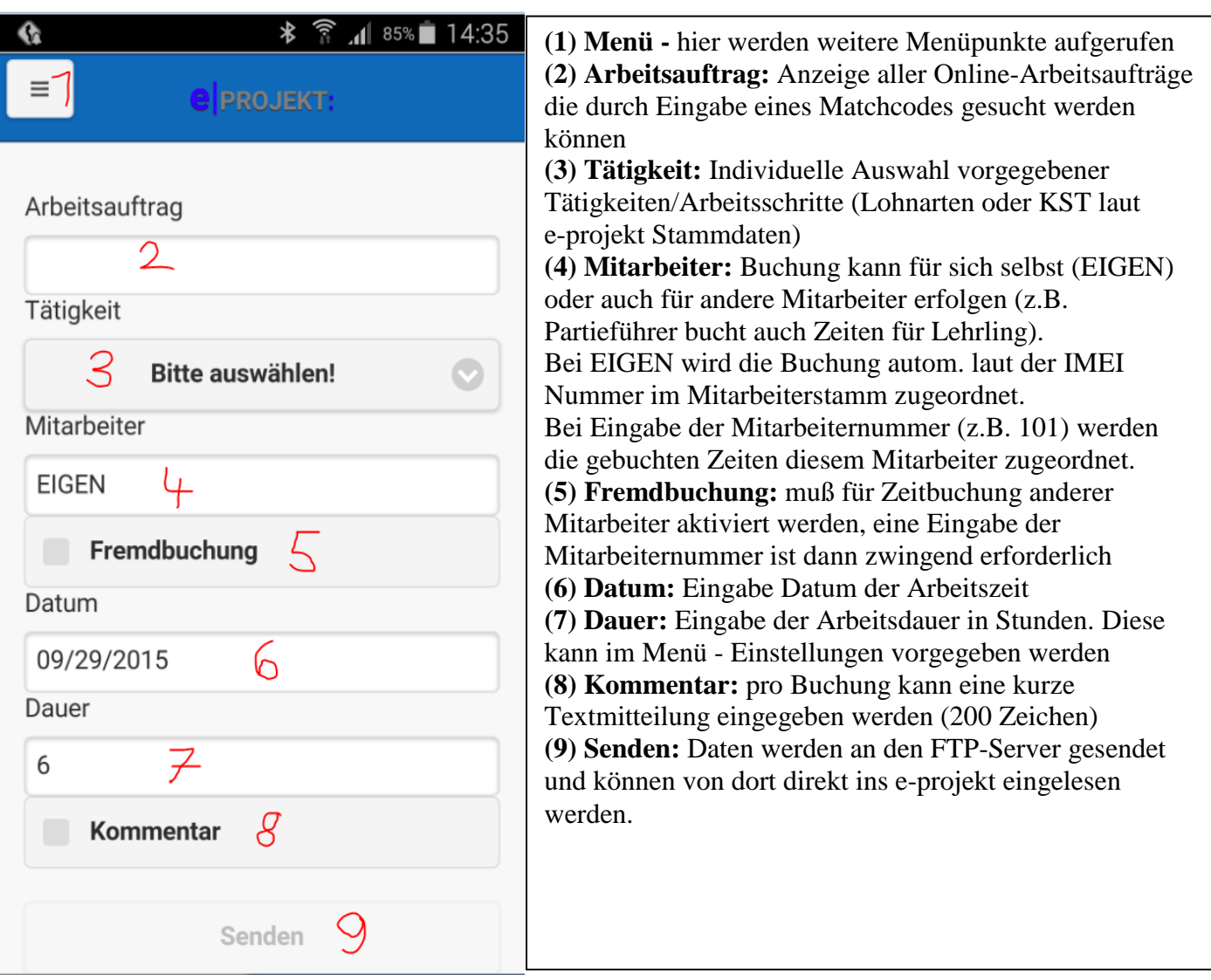

#### **weitere Menüpunkte**

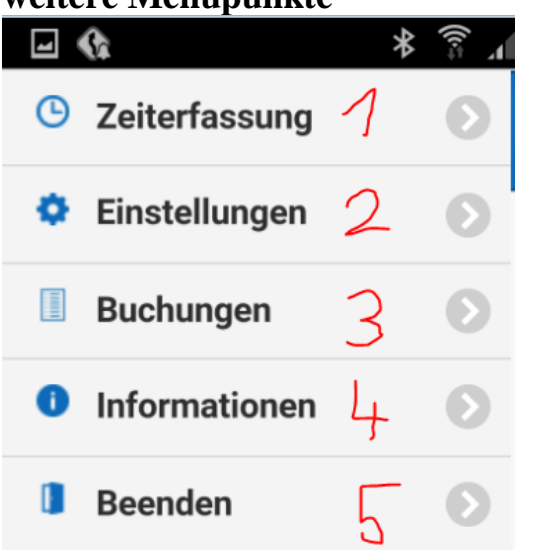

(1) Zeiterfassung

**(2) Einstellungen:** hier kann eine Stundenvorgabe eingegeben werden

**(3) Buchungen:** hier können die letzten 5 Buchungen angesehen werden

**(4) Informationen:** hier wird die IMEI Nummer zur Registrierung angezeigt und die Programmversion

**(5) Beenden:** beendet die APP

### **Menüpunkt Einstellungen**

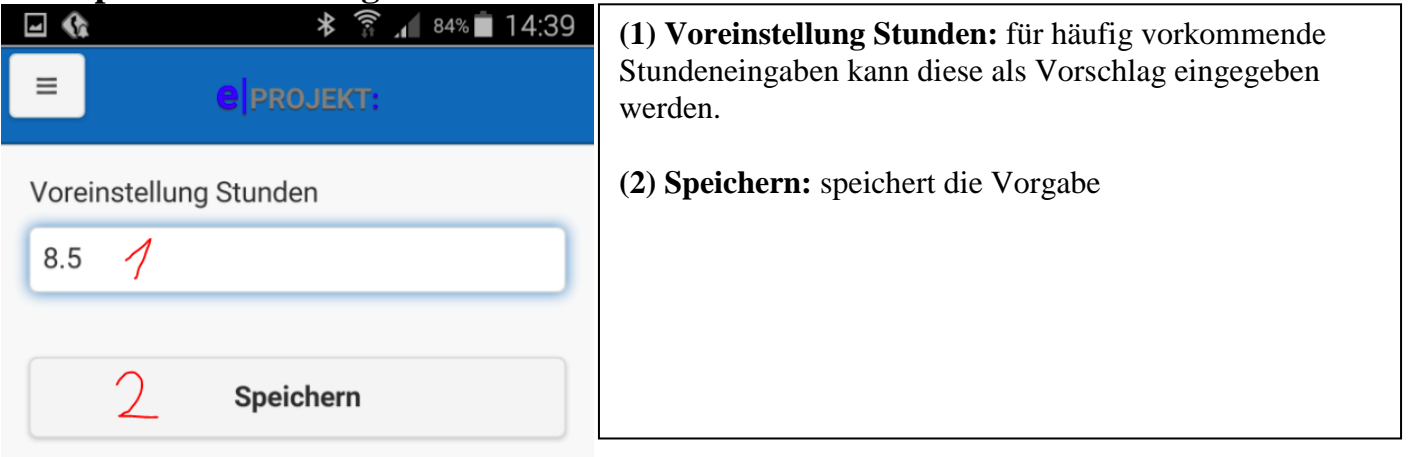

#### **Menüpunkt Buchungen**

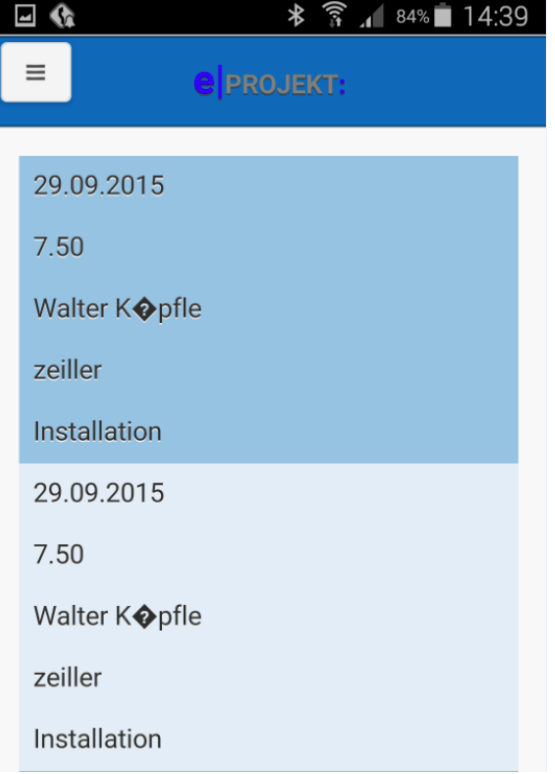

**Buchungen:** um dem Monteur / Mitarbeiter eine bessere Übersicht über bereits getägtige Buchungen zu geben, werden die letzten 5 Buchungen angezeigt

In der e-projekt Zeiterfassung werden die Daten vom FTP-Server geholt und können noch manuell geändert werden, bevor sie automatisch verbucht werden.

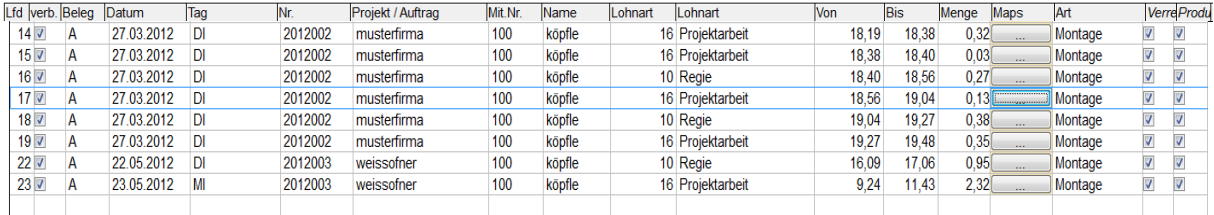